## **Unit 1: Unity Editor**

Lesson 1: Unity interface and its windows

Activity 3 ( 5′ minutes): Blank screenshot

Name the windows covered by the gaps, or the items next to them:

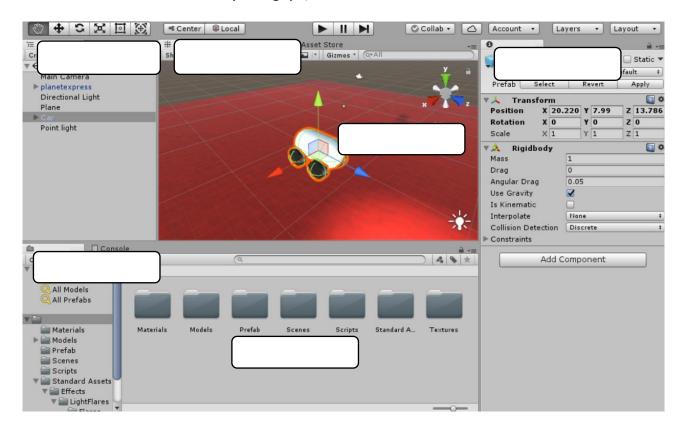